## Belgacom DDS 100 / DDS 200 Belgacom Forum™ 700

## Manuel d'utilisation

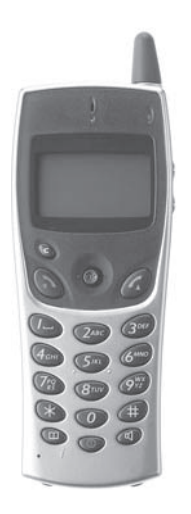

## belgacom

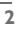

Vous venez de choisir le **DDS 100** ou **200** et nous vous en remercions : c'est un appareil fiable conçu pour vous simplifier la vie.

Pour connaître l'essentiel du **DDS 100** ou **200**, nous vous suggérons de lire attentivement les premiers chapitres de ce guide.

La disponibilité de certaines fonctions décrites dans ce guide peut dépendre de la version ou de la configuration de votre système. En cas de doute, consultez le responsable de votre installation.

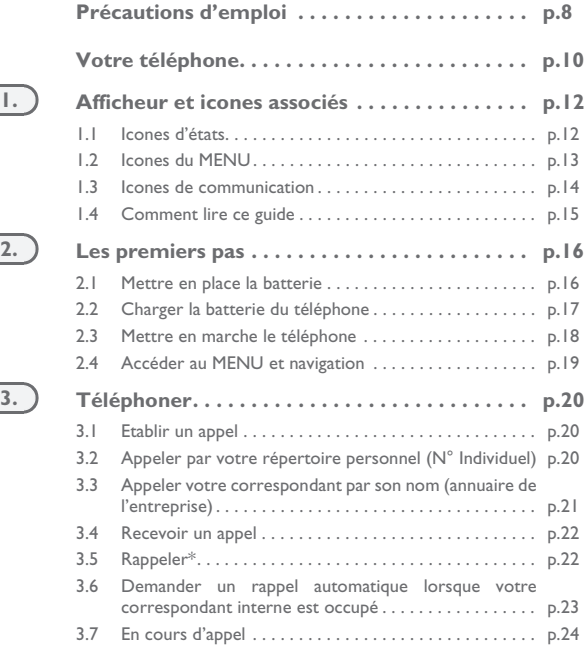

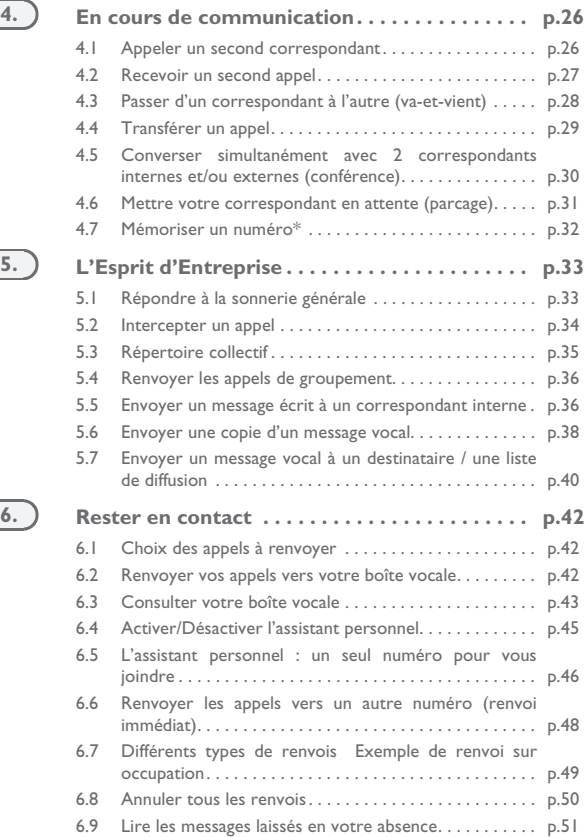

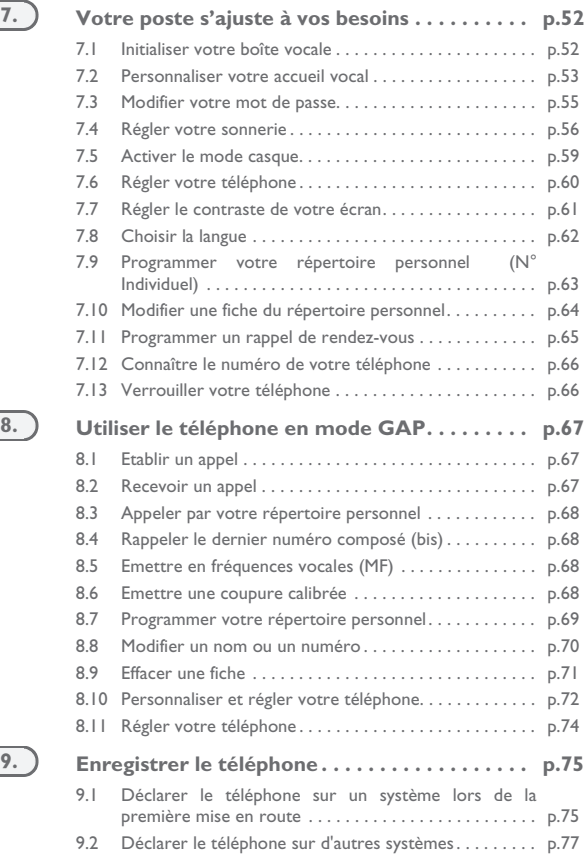

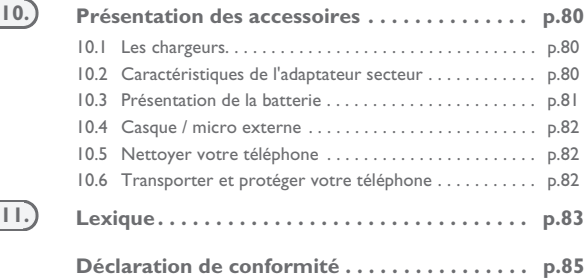

## *Précautions d'emploi*

### <span id="page-7-0"></span>howtoc **Zone de couverture**

Les fonctions DECT intégrées à votre système Belgacom, permettent la gestion de la mobilité des abonnés, par l'intermédiaire de postes sans fil DECT. La couverture radio du système Belgacom est assurée par un réseau de bornes radio. La zone de couverture d'une borne radio est appelée cellule.

### **• Itinérance :**

Un usager peut effectuer, ou recevoir, un appel depuis n'importe quelle cellule.

### **• Transfert radio :**

Cette fonction permet à l'usager de se déplacer en cours de conversation et de passer d'une cellule à l'autre. Le transfert se fait automatiquement, sans répercussion sur la communication. Dans certains cas, un léger craquement peut être perçu au niveau de l'audio du téléphone au moment du transfert.

## **Utilisation d'un équipement agréé de type DECT**

Ce téléphone agréé de type DECT est destiné à être utilisé en lien avec un autocommutateur privé (PABX) sans fil Belgacom.

Le marquage CE indique que ce produit est conforme aux directives communautaires en vigueur et notamment aux directives suivantes :

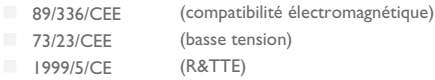

Au titre de la directive 1999/5/CE (R&TTE) parue au Journal Officiel de la Communauté Européenne du 07 Avril 1999, ces équipements utilisent le spectre de fréquence harmonisé DECT et peuvent être utilisés dans l'ensemble des pays de la Communauté Européenne, en Suisse et en Norvège.

*L'utilisation des équipements DECT n'est pas garantie contre les brouillages provoqués par les autres utilisations autorisées de fréquences radioélectriques.*

## *Précautions d'emploi*

### **Conditions d'utilisation**

Les conditions d'utilisation suivantes doivent être respectées, notamment compte tenu de l'utilisation de fréquences radioélectriques :

- **•** Les équipements DECT ne peuvent être utilisés pour l'établissement de liaisons entre points fixes que dans la mesure où ces liaisons ne sont pas permanentes et que la puissance isotrope rayonnée équivalente à l'antenne est inférieure à 250 mW.
- **•** Ce téléphone est spécialement conçu pour une utilisation avec un système Belgacom tel que décrit dans la notice.
- **•** Etant conforme à la norme GAP, le téléphone peut cependant être utilisé en mode simplifié sur un autre système DECT/GAP (autre commutateur privé, ou borne résidentielle privée). L'utilisation en mode GAP se fait suivant un mode particulier qui peut entraîner des limitations fonctionnelles pour lesquelles aucun recours en garantie ne sera pris en compte.
- **•** Eviter d'exposer le téléphone à des conditions défavorables à son bon fonctionnement (pluie, air marin, poussière...).
- **•** Le bon fonctionnement de votre téléphone n'est pas garanti lorsque la température ambiante est inférieure à -10°C ou supérieure à +45°C.Entre -5°C et -10°C, l'afficheur peut ne plus être lisible, ce qui est tout à fait temporaire et n'affecte nullement le bon fonctionnement de votre téléphone.
- **•** Vous ne devez pas mettre en marche ou utiliser votre téléphone à proximité de gaz ou de liquides inflammables.

## <span id="page-9-0"></span>*Votre téléphone*

### **Prise casque**

- 
- Effacer un caractère Revenir au menu précédent Effacer un champ complet
- 

(appui long)

- 
- **Raccrocher<br> Revenir à l'écran d'acceuil<br> Couper la sonnerie<br> Verrouiller/déverrouiller le clavier**
- 
- - (appui long)
- **Activer / désactiver le vibreur (1)**(appui long)
	-
	-
- Annuaire d'entreprise<br>
Personalisation du téléphone (appui  $long)$ <sup>(2)</sup>

### **Microphone**

(1) Selon modèle

(2) Cas particulier : depuis le répertoire personnel : l'appui long permet de créer et modifier une fiche du répertoire

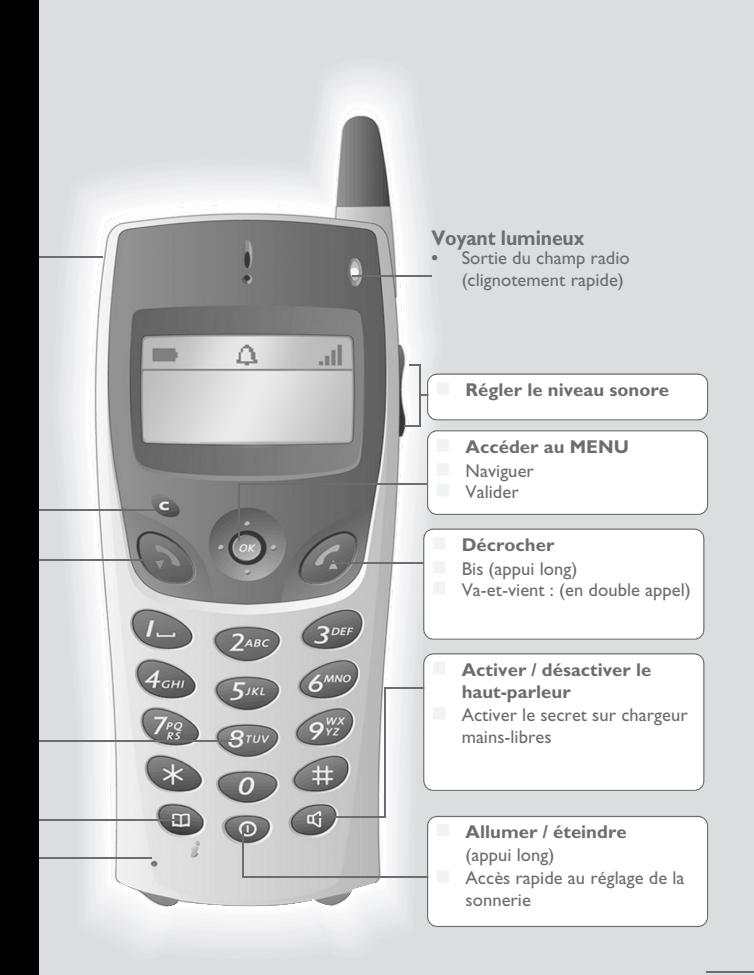

## *Afficheur et icones associés* 1

<span id="page-11-0"></span>Comporte 1 ligne d'icones d'états et 3 lignes de 16 caractères alphanumériques. Le DDS 200 possède en plus un afficheur et un clavier rétro éclairés.

## <span id="page-11-1"></span>1.1 **Icones d'états**

Les icones d'états sont présents sur l'écran d'accueil et informent sur l'état du poste.

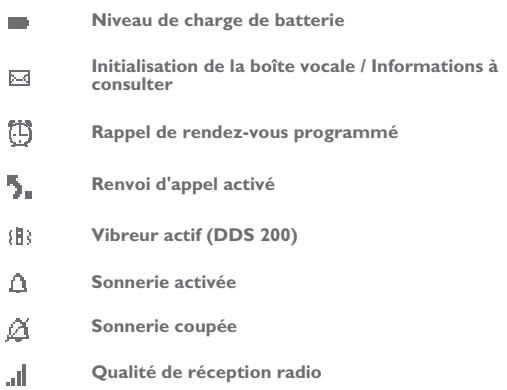

Vous pouvez obtenir des précisions sur les icones d'états grâce aux info-bulles qui apparaissent lorsque vous utilisez le navigateur sur l'écran d'accueil :

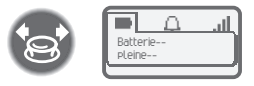

## <span id="page-12-0"></span>1.2 Icones du MENU

Le MENU est accessible à partir de l'écran d'accueil, en appuyant sur la touche

**OK.** (**OK:** 0)

Il permet d'accéder à toutes les fonctions offertes par votre système.

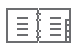

**Répertoires :**

gérer votre répertoire personnel et accéder à l'annuaire de l'entreprise.

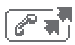

**Bbis :** rappeler le dernier numéro composé.

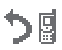

**<sup>R</sup>envoi :** renvoyer vos appels.

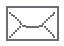

**Boîte vocale :** consulter et envoyer des messages vocaux et textes.

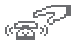

**Interception d'appel :** répondre à un appel destiné à un autre poste.

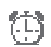

**Rendez-vous :** programmer une heure de rappel de rendez-vous.

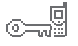

**Verrou système :** interdire l'établissement d'un appel extérieur et la modification de la programmation.

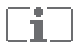

**Personnalisation du téléphone :** programmer votre boîte vocale, choisir la mélodie, la langue ...

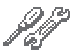

**Réglage :** régler le contraste, activer ou désactiver les bips, l'éclairage...

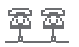

**Sélection système**

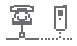

**Installation**

<span id="page-13-0"></span>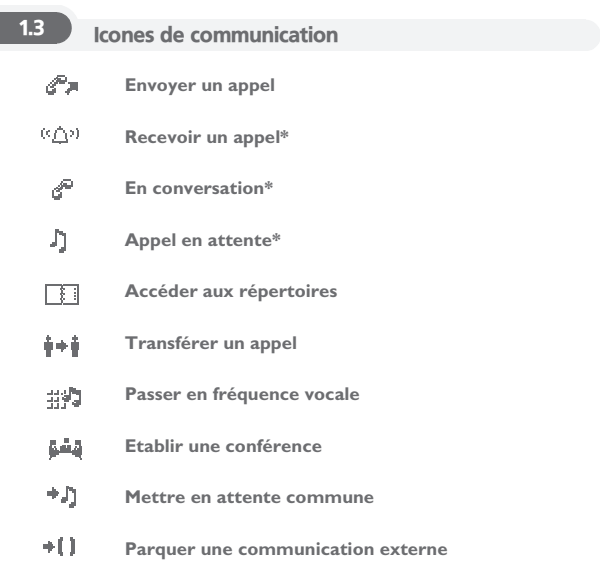

\* En cas d'appels multiples, les icones sont accompagnés d'indices pour représenter les différents correspondants

## <span id="page-14-0"></span>1.4 Comment lire ce quide

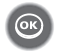

Appuyer brièvement sur la touche de navigation pour accéder au MENU et pour valider.

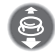

Déplacer la touche de navigation vers le haut ou le bas.

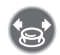

Déplacer la touche de navigation vers la gauche ou la droite.

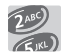

Utiliser les touches du clavier pour saisir des chiffres et des lettres.

Description d'une action ou d'un contexte.

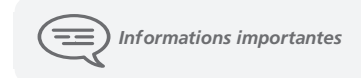

De petits icones ou du texte peuvent venir enrichir ces symboles. Tous les codes implicites ou personnalisés sont présentés dans le tableau des codes figurant dans le feuillet annexe.

Les fonctionnalités décrites dans ce guide et marquées d'un astérisque (\*) ne sont accessibles que pour certaines versions logicielles.

## *Les premiers pas* 2

<span id="page-15-1"></span><span id="page-15-0"></span>2.1 Mettre en place la batterie

**• Mettre en place la batterie**

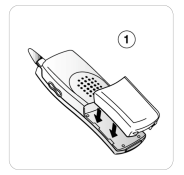

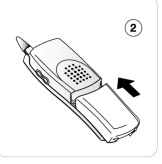

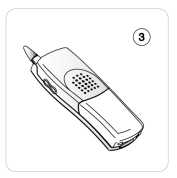

Positionner la batterie dans la glissière en suivant le repère indiqué sur l'étiquette

La glisser jusqu'à l'encliquetage

**• Pour la retirer**

 $\odot$ 

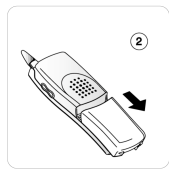

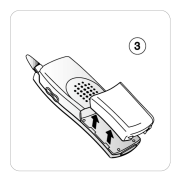

Glisser la batterie vers le bas du téléphone

L'enlever de la glissière

Le **DDS 100** fonctionne exclusivement avec la batterie Ni-Mh, et le **DDS 200** avec la batterie Li-Ion.

## <span id="page-16-0"></span>2.2 Charger la batterie du téléphone

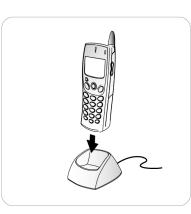

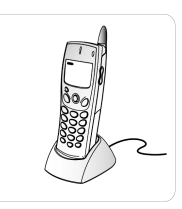

Connecter le chargeur et placer le téléphone dans le support de charge

Batterie en cours de charge\*

Charger régulièrement le téléphone. Le téléphone peut être en position arrêt ou marche.

Si le téléphone est inutilisé et reste hors du chargeur pendant plusieurs semaines, retirer sa batterie et la ranger à part.

\* batterie chargée au bout de 3h ou 5h selon le modèle.

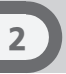

## <span id="page-17-0"></span>2.3 Mettre en marche le téléphone

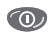

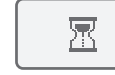

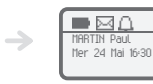

Allumer (appui long)

Attendre quelques instants (environ 3 s) Votre téléphone est en marche

ı۱

Si l'afficheur ne s'allume pas ou si l'icone du niveau de batterie clignote, recharger la batterie.

**Si l'icone de réception radio n'apparaît pas sur l'afficheur du téléphone :**

- **•** Vérifier que vous êtes dans une zone couverte (se rapprocher d'une borne radio si ce n'est pas le cas).
- **•** Vérifier que le téléphone est convenablement installé sur le système (se renseigner auprès du gestionnaire du PABX).

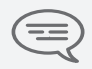

*Si l'afficheur indique : 'System 1 - Auto install ?', se reporter au paragraphe 'Enregistrer le téléphone' ou consulter votre installateur.*

### **Eteindre votre téléphone :**

Appuyer sur la touche **allumer/éteindre** (appui long).

(allumer/éteindre : 0)

## <span id="page-18-0"></span>2.4 Accéder au MENU et navigation

Le MENU est accessible à partir de l'écran d'accueil, en appuyant sur la touche

**OK.** (OK:  $\circledcirc$ )

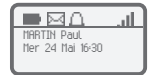

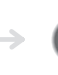

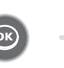

Valider

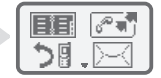

Accéder aux fonctions :

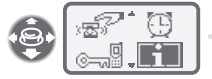

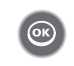

mm. 内間 ū Accueil voc. **OK ?**

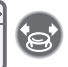

Sélectionner une fonction du MENU

Valider A l'intérieur de la fonction vous pouvez vous déplacer horizontalement sur les différents icones

<span id="page-19-2"></span><span id="page-19-1"></span><span id="page-19-0"></span>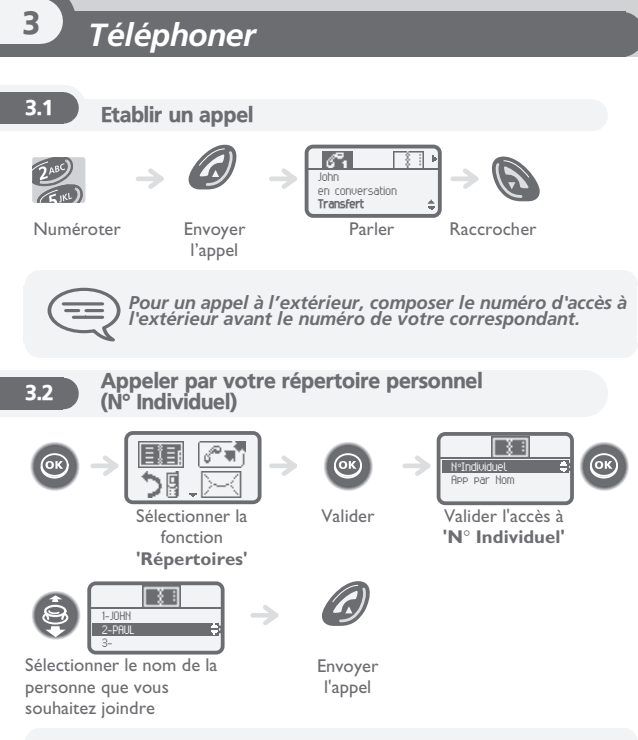

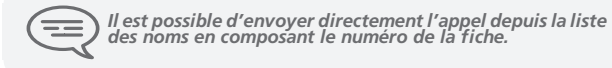

<span id="page-20-0"></span>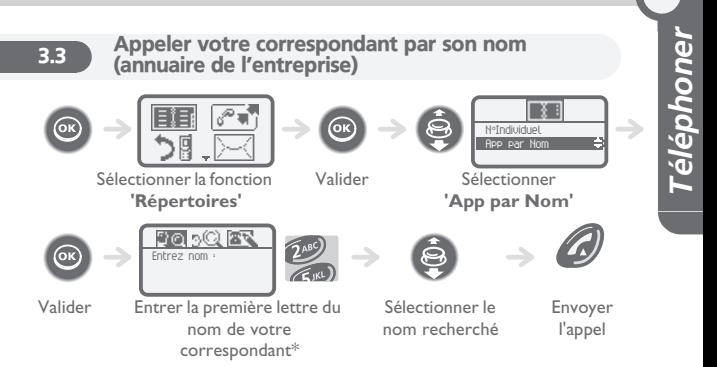

\* Dans le cas de réponses multiples, il est possible d'affiner la recherche en complétant la saisie avec les lettres successives (deuxième, troisième, ) du nom recherché.

Appuyer sur **1** dès que vous ne connaissez pas une des lettres du nom.

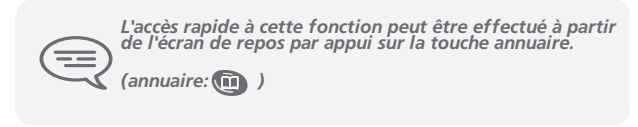

3

<span id="page-21-0"></span>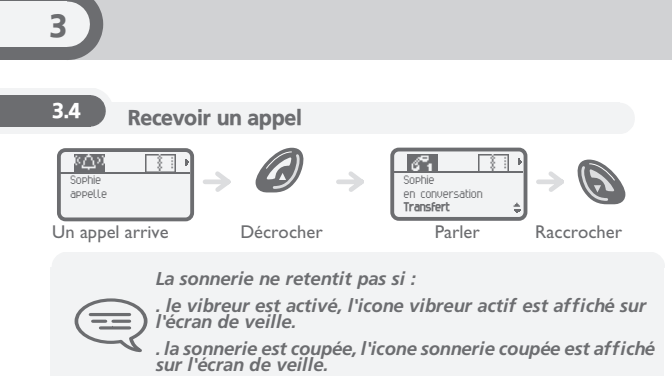

**Couper la sonnerie :**

Appuyer sur **raccrocher** lorsque votre téléphone sonne : il est encore possible de répondre en appuyant sur la touche **décrocher**.

<span id="page-21-1"></span>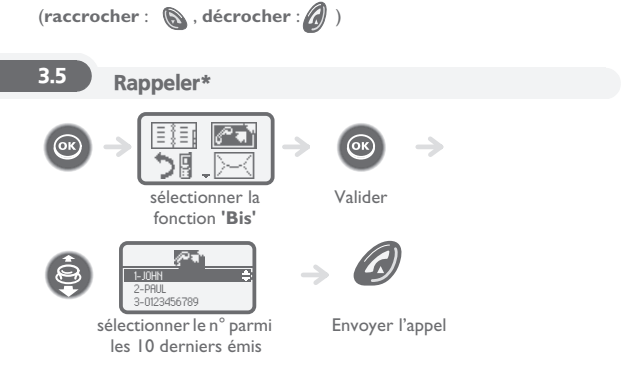

### <span id="page-22-0"></span>3.6 Demander un rappel automatique lorsque votre correspondant interne est occupé

Le poste du correspondant interne que vous cherchez à joindre est occupé, vous voulez qu'il vous rappelle dès qu'il sera libre.

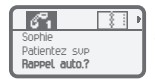

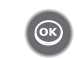

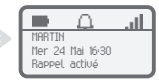

Valider la fonction

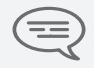

*Pour annuler la demande de rappel automatique composer le code de la fonction 'annulation rappel automatique'.*

## <span id="page-23-0"></span>3.7 En cours d'appel

En cours d'appel et sans perdre la communication, vous pouvez accéder de plusieurs façons aux options proposées par votre système, en utilisant :

- **•** la liste des icones, en haut de l'écran
- **•** la liste d'items, en bas de l'écran

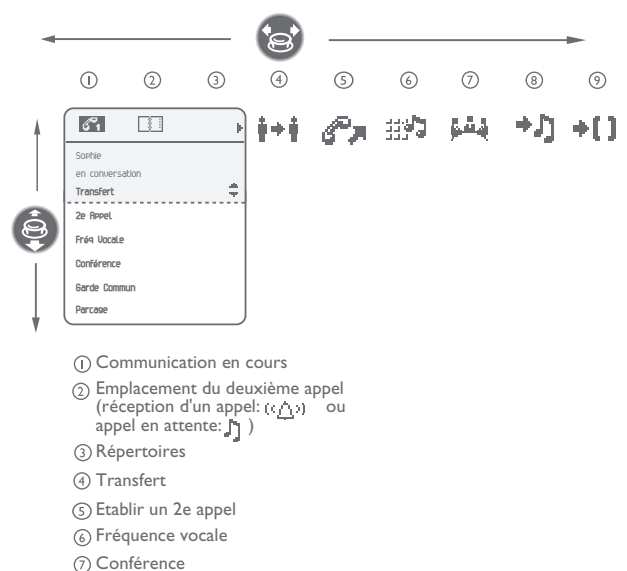

- Attente Commune
- Parcage (communication externe)

# Téléphoner *Téléphoner*

3

### **• Exemple : émettre en fréquences vocales**

En cours de communication, vous devez parfois émettre des codes en fréquences vocales, par exemple dans le cadre d'un serveur vocal, d'un standard automatique, ou d'un répondeur consulté à distance :

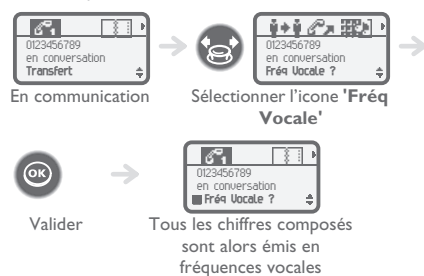

Pour désactiver la fonction, à partir de l'écran **Fréq Vocale**, valider de nouveau.

<span id="page-25-1"></span><span id="page-25-0"></span>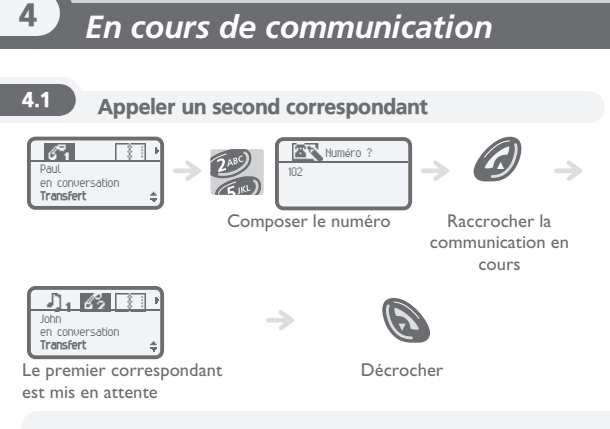

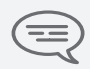

*Vous pouvez également appeler un second correspondant en sélectionnant l'icone ou le texte : 2e appel, ou bien en utilisant votre répertoire personnel ou l'annuaire d'entreprise.*

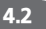

## <span id="page-26-0"></span>4.2 Recevoir un second appel

**En communication, un correspondant cherche à vous joindre :**

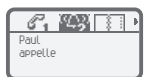

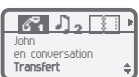

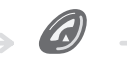

Le nom de l'appelant s'affiche pendant 3 secondes et un bip est émis

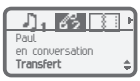

Le premier correspondant est mis en attente

Décrocher

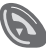

Raccrocher la communication en

cours

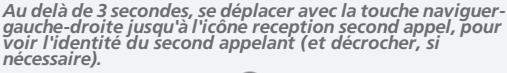

*( naviguer-gauche-droite : , reception second appel :* 

*, décrocher : )* **2**

## <span id="page-27-0"></span>4.3 Passer d'un correspondant à l'autre (va-et-vient)

**En communication, pour reprendre le correspondant en attente :**

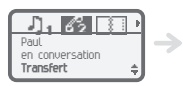

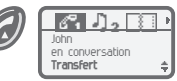

Reprendre le correspondant en attente

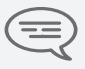

*Vous pouvez consulter l'identité de l'appel en attente, sans le prendre, en utilisant la touche naviguer-gauchedroite. (naviguer-gauche-droite : )*

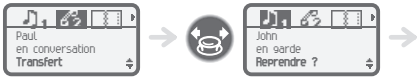

Reprendre le correspondant en

attente

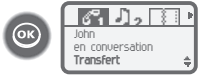

Reprendre le correspondant en attente

## <span id="page-28-0"></span>4.4 Transférer un appel

**Pour transférer votre correspondant à une autre personne :**

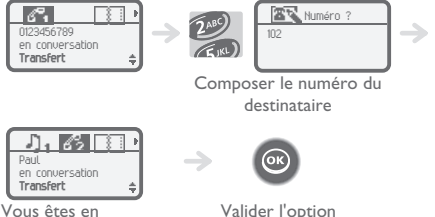

communication avec le destinataire

Valider l'option **'Transfert'**

*Après avoir composé le numéro du destinataire, vous pouvez transférer votre appel directement sans attendre la réponse de votre correspondant en validant le choix 'Transfert'.*

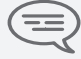

*Vous pouvez initier le transfert en utilisant l'icone ou le texte 'Transfert'.*

*Le transfert entre deux correspondants externes ainsi que l'action de transfert par la touche raccrochage dépend de la configuration du système.*

<span id="page-29-0"></span>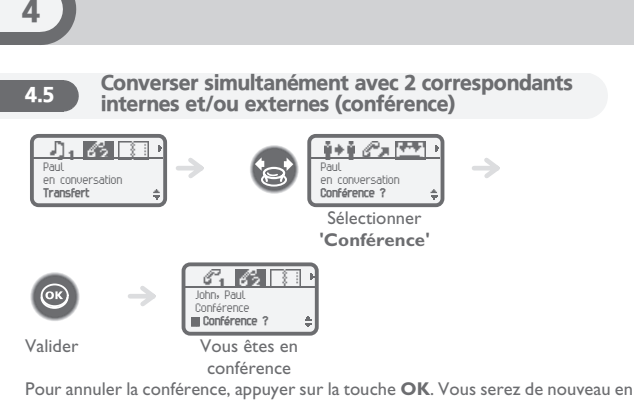

conversation avec le correspondant.  $(OK: \circledcirc)$ 

## <span id="page-30-0"></span>4.6 Mettre votre correspondant en attente (parcage)

Vous pouvez parquer un correspondant externe afin de le reprendre sur un autre poste.

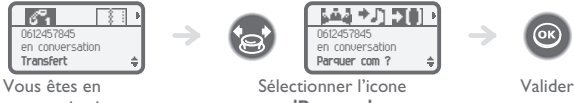

communication

externe

**'Parcage'**

Votre correspondant est mis en parcage et perçoit la mélodie d'attente.

**Pour retrouver votre correspondant parqué (reprise de parcage) :**

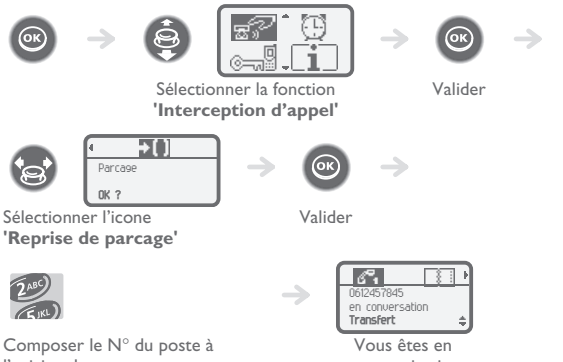

l'origine du parcage

communication

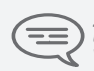

*Si la communication mise en parcage n'est pas reprise dans un temps donné (1 minute 30 par défaut), elle est aiguillée vers l'opératrice.*

## <span id="page-31-0"></span>4.7 Mémoriser un numéro\*

En cours de communication, pour enregistrer dans le répertoire personnel le numéro affiché :

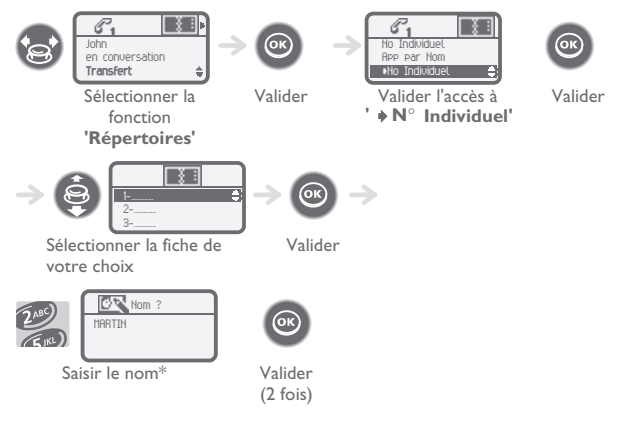

\*Pour saisir le nom : les touches du clavier numérique comportent des lettres que vous pouvez afficher par appuis successifs.

**Exemple :** appuyer 2 fois de suite sur la touche **8** pour afficher la lettre **'U'**.

## *L'Esprit d'Entreprise* 5

## <span id="page-32-1"></span><span id="page-32-0"></span>5.1 Répondre à la sonnerie générale

En l'absence de l'opératrice, les appels externes qui lui sont destinés sont renvoyés vers une sonnerie générale. Vous pouvez répondre à ces appels :

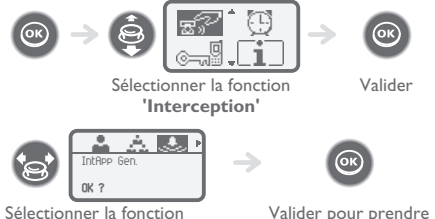

**'Réponse à la sonnerie générale'**

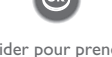

Valider pour prendre l'appel

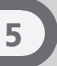

## <span id="page-33-0"></span>5.2 Intercepter un appel

Vous entendez un poste sonner dans un autre bureau où personne ne peut répondre. Si vous y êtes autorisé, vous pouvez répondre à partir de votre poste.

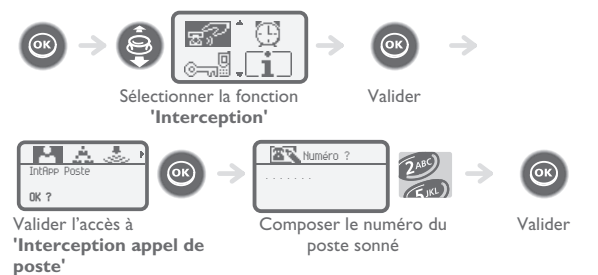

**Si le poste qui sonne appartient au même groupe d'interception que vous :**

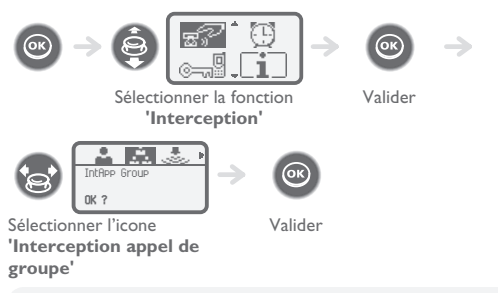

*Par programmation du système, certains postes peuvent être protégés contre l'interception.*

## <span id="page-34-0"></span>5.3 Répertoire collectif

### **Appel de postes d'un groupement :**

Certains postes peuvent faire partie d'un groupement. Vous pouvez les joindre en composant le numéro du groupement.

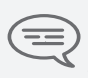

*L'appartenance d'un poste à un groupement n'a aucune incidence sur la gestion de ses appels directs. Vous pouvez toujours joindre un poste précis du groupement par son propre numéro.*

### **Sortir temporairement de votre groupement de postes :**

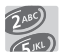

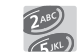

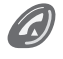

Affichage de l'acceptation du retrait

Code de la fonction

N° de votre groupement

Décrocher

**'Sortie de groupement'**

**Réintégrer votre groupement :**

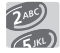

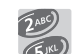

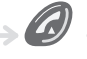

Affichage de l'annulation du retrait

Code de la fonction**'Retour dans le groupement'**

N° du groupement

- Décrocher
- 

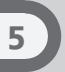

## <span id="page-35-0"></span>5.4 Renvoyer les appels de groupement

Vous pouvez renvoyer les appels du groupement dont vous faites partie :

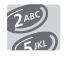

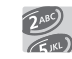

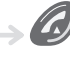

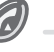

ichage de l'acceptation du renvoi

Code de la fonction **'Renvoi des appels de groupement'**

N° destinataire du renvoi

Décrocher

Pour annuler cette fonction, consulter le chapitre 6 **"Annuler tous les renvois"**.

<span id="page-35-1"></span>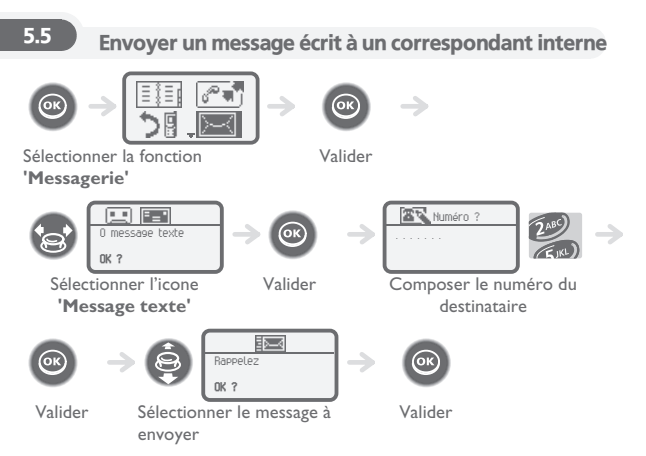
**Les 27 messages prédéfinis sont les suivants :**

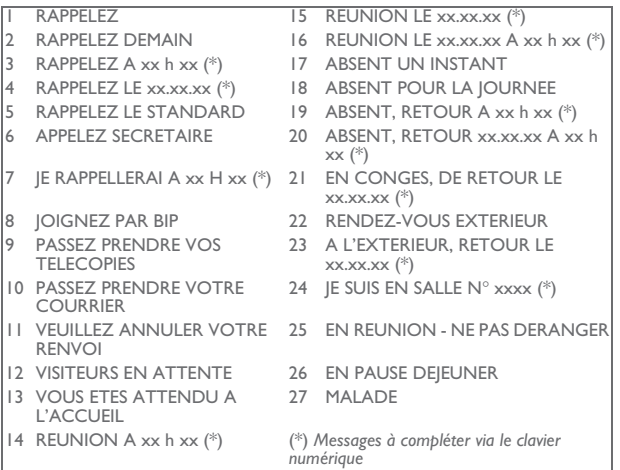

**Si le message choisi est à compléter :**

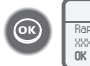

Rappelez le XXXXXXXX **OK ?**

Valider l'accès au message

Compléter le message Valider . . . . . . . **OK ?**

Rappelez le

5

à compléter

*Lors de l'édition d'un message à compléter, il est possible d'effacer les caractères saisis avec la touche effacer.*  (effacer: **C**<sub>2</sub>)

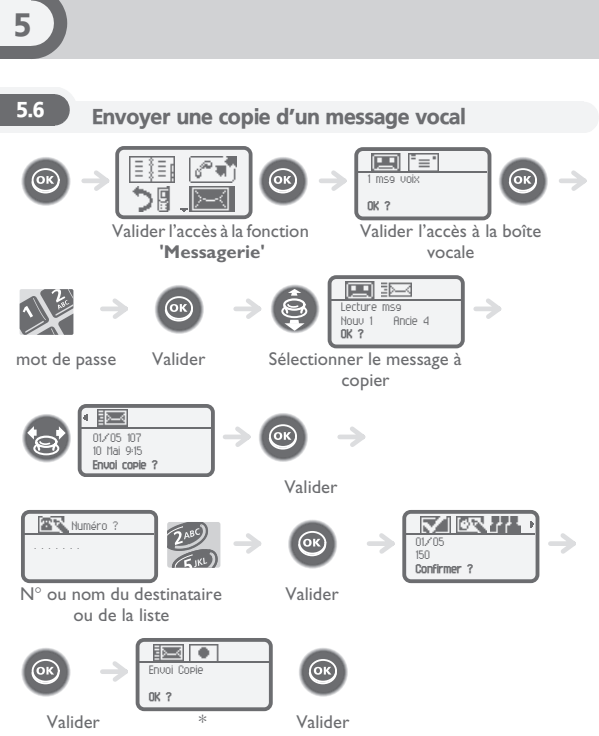

L'Esprit d'Entreprise *L'Esprit d'Entreprise*

5

#### **\* Pour enregistrer un commentaire**

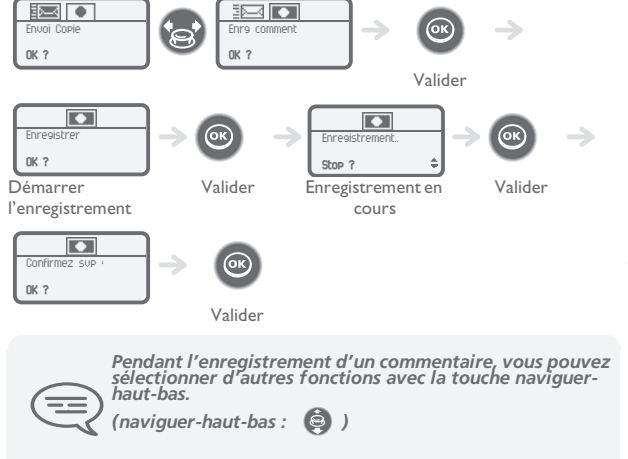

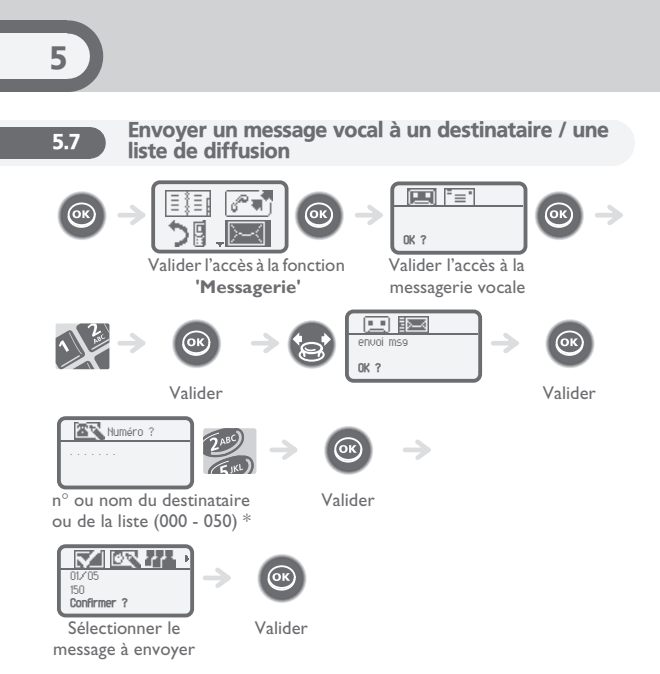

- \* Listes de diffusion :
- **•** 000 : le message est envoyé à toutes les boîtes vocales
- **•** 001 à 050 : le message est envoyé à un groupe de boîtes vocales

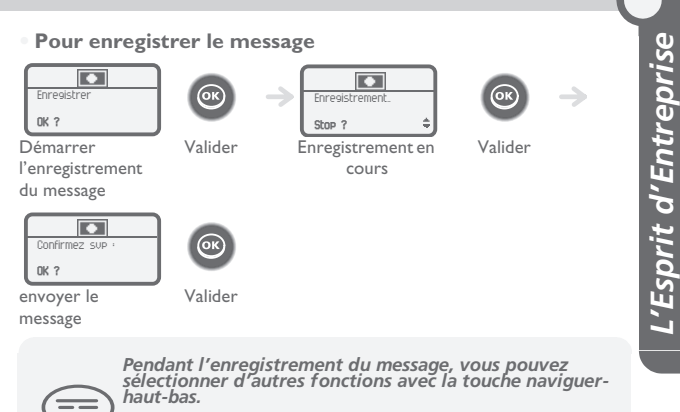

*(naviguer-haut-bas:*  $\bigcirc$  )

5

## *Rester en contact* 6

## 6.1 Choix des appels à renvoyer

Cette fonction permet de sélectionner les appels qui seront renvoyés. Ce sont : les appels externes, les appels internes (locaux) ou bien tous les appels.

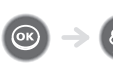

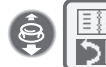

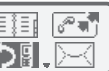

Sélectionner la fonction **'Renvoi'**

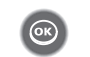

Valider

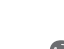

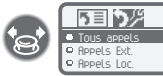

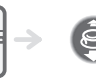

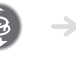

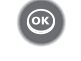

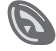

Sélectionner l'icone **'Liste**  Sélectionner le type **des appels'**

d'appel à renvoyer

Valider la sélection

Revenir au repos

6.2 Renvoyer vos appels vers votre boîte vocale

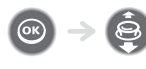

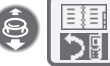

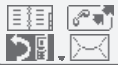

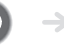

Valider

**OK ?**

Renv Imm MV

Sélectionner la fonction **'Renvoi'**

Sélectionner l'icone **'Renvoi vers votre boîte vocale'**

Valider

## 6.3 Consulter votre boîte vocale

Lorsque vous avez reçu un message, l'icone **Message** s'affiche sur l'écran d'accueil.

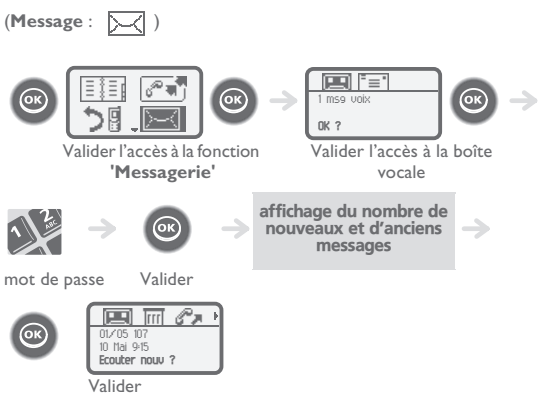

#### **• Pour accéder aux fonctions de la boîte vocale**

Vous pouvez vous déplacer horizontalement sur les différents icones.

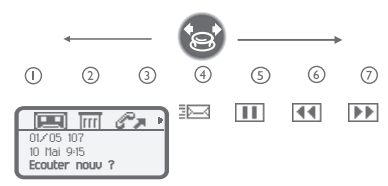

- **Ecouter les messages**  $\bigcap$
- **Effacer le message courant**  $(2)$
- **Rappeler le déposant du message**  $\odot$
- **Envoyer une copie de message**  $\circled{4}$
- **Faire une pause dans l'écoute du message**  $(5)$
- **Reculer de 10 secondes**  $\odot$
- **Avancer de 10 secondes**  $\odot$

## 6.4 Activer/Désactiver l'assistant personnel

L'assistant personnel permet à l'appelant, en plus de déposer un message sur la boîte vocale, d'être dirigé vers : un numéro interne, externe, un DDS ou le standard.

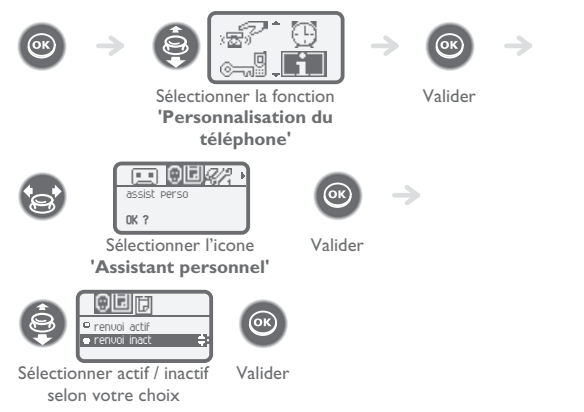

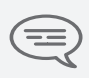

*En cas d'activation simultanée de l'assistant personnel et du renvoi immédiat. Les fonctions de l'assistant personnel sont désactivées tant que le renvoi est actif.*

#### 6.5 L'assistant personnel : un seul numéro pour vous **joindre**

÷.

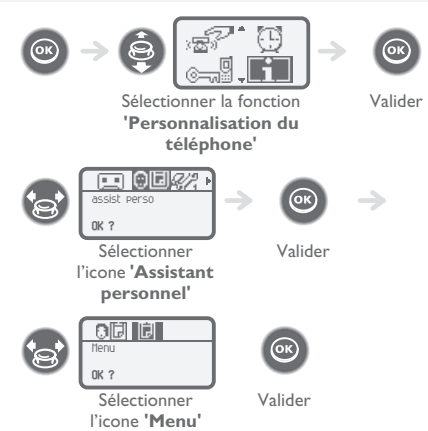

#### **• Pour choisir le type de renvoi :**  $\mathbb{Z}^2$  ,  $\mathbb{Z}$  ,  $\Box$ j.  $\rightarrow$ Num Interne **Modifier ?**

Saisir le n° d'un collègue ou de votre assistante ou autre

Valider

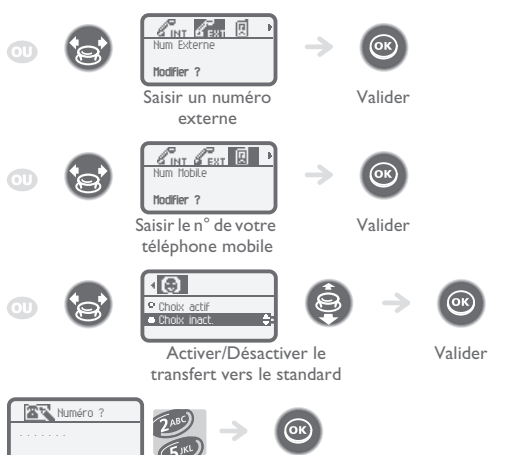

Composer le numéro

Valider

#### 6.6 Renvoyer les appels vers un autre numéro (renvoi immédiat)

Ce numéro peut être celui d'un domicile, d'un portable, d'un téléphone de voiture, de votre messagerie vocale ou bien celui d'un poste interne (opératrice, etc.).

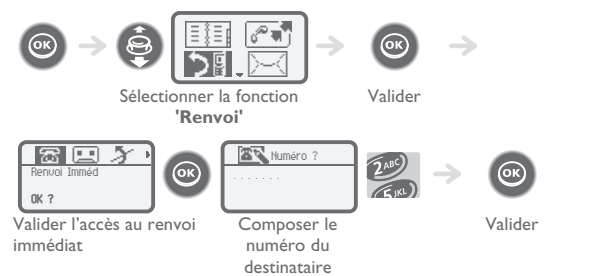

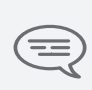

*Vous pouvez continuer à passer vos appels lorsque votre poste est renvoyé.*

*Remarque générale concernant les renvois : vous ne pouvez activer qu'un seul renvoi sur votre téléphone. La programmation d'un nouveau renvoi annule le précédent.*

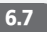

#### 6.7 Différents types de renvois Exemple de renvoi sur occupation

#### **• Différents types de renvois**

Vous pouvez effectuer différents types de renvoi à partir de la **liste des renvois**.

(liste des renvois :  $\boxed{\biguparrow}$   $\boxed{\equiv}$ )

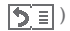

- Renvoi Occup Lorsque vous êtes en communication, tous vos appels sont renvoyés vers le numéro de votre choix.
- Pas déranger Votre poste est momentanément inaccessible à tout appel.
- Renvoi Suiv. Vos appels vous suivent lorsque vous êtes à un autre poste.
- Renvoi Bip Vos appels sont renvoyés vers votre récepteur portatif de recherche de personne.

#### **• Exemple de renvoi sur occupation**

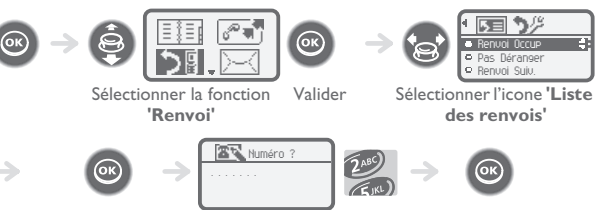

Valider l'accès au renvoi sur occupation

Composer le numéro du destinataire

Valider

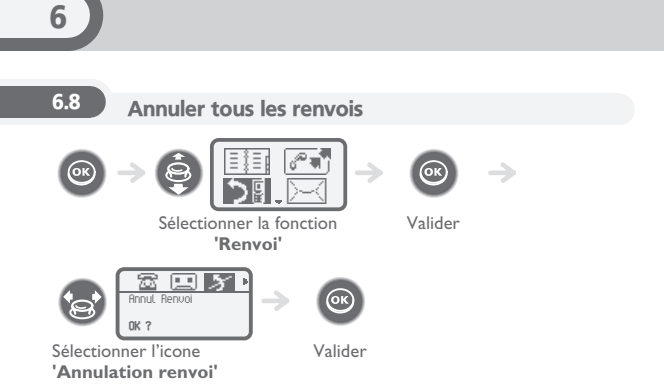

## 6.9 Lire les messages laissés en votre absence

Lorsque vous avez reçu un message, l'icone **Message** s'affiche sur l'écran d'accueil.

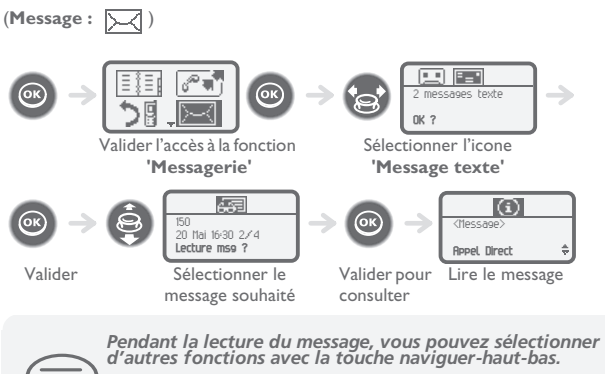

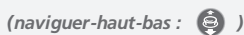

## *Votre poste s'ajuste à vos besoins* 7

7.1 Initialiser votre boîte vocale

L'icone **Message** sur l'écran d'accueil permet d'initialiser la boîte vocale.

(Message :  $\boxed{\smile}$ ) JI. Initialiser votre messagerie

Valider

Entrer votre mot de passe puis enregistrer votre nom selon les instructions du guide vocal

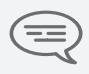

*Le mot de passe est utilisé pour accéder à votre boîte vocale et pour verrouiller votre téléphone.* 

## 7.2 Personnaliser votre accueil vocal

Vous pouvez remplacer l'annonce d'accueil par défaut par une annonce personnelle.

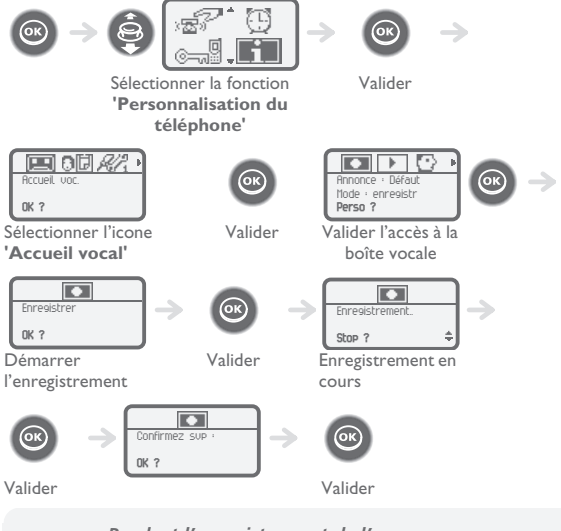

7

*Pendant l'enregistrement de l'annonce, vous pouvez sélectionner d'autres fonctions avec la touche naviguerhaut-bas.* 

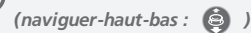

#### **• Pour revenir à l'annonce par défaut**

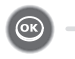

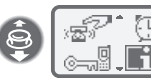

Sélectionner la fonction **'Personnalisation du téléphone'**

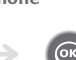

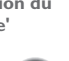

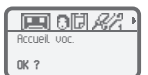

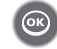

Sélectionner l'icone

**'Accueil vocal'**

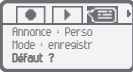

Sélectionner l'icone

**'Annonce par défaut'**

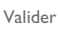

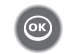

Valider

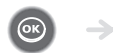

Valider

### 7.3 Modifier votre mot de passe

Le mot de passe est utilisé pour accéder à votre boîte vocale et pour verrouiller votre téléphone.

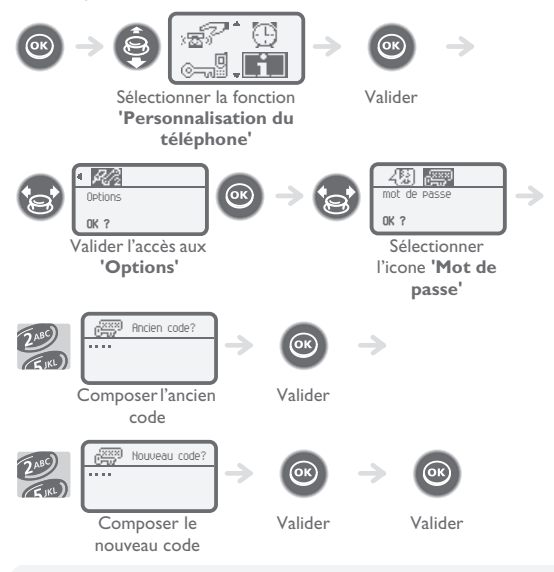

7

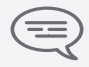

*Tant que votre boîte vocale n'a pas été initialisée, le mot de passe est 0000. Chaque chiffre du code est symbolisé par un astérisque.*

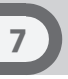

#### 7.4 Régler votre sonnerie

Vous pouvez choisir la mélodie de votre téléphone (6 possibilités) et régler son niveau sonore (4 niveaux). Une sonnerie progressive (mode réunion) peut être utilisée.

#### **• Choisir la mélodie**

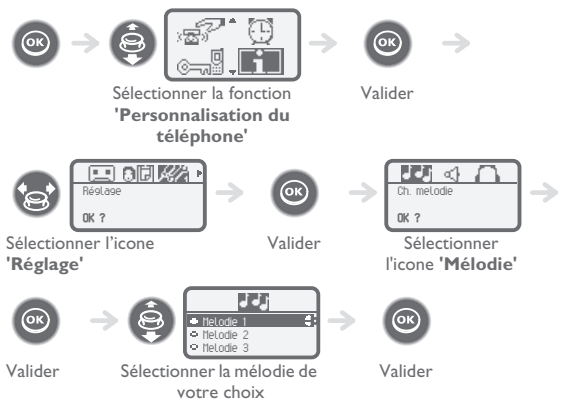

Votre poste s'ajuste à vos besoins *Votre poste s'ajuste à vos besoins*

٠ıl

7

**• Régler le volume de la sonnerie :** Sélectionner la fonction Valider **'Personnalisation du téléphone'** 可闻磁 Réglage Vol. melodie **OK ? OK ?** Sélectionner l'icone Valider Sélectionner **'Réglage'** l'icone **'Volume'** ഹി Niveau 1 Niveau 2 Niveau 3 Valider Sélectionner le volume de Valider votre choix **• Activer le vibreur ou la sonnerie (DDS 200)** 组织 MARTIN Paul Mer 24 Mai 16:30 MARTIN Paul Mer 24 Mai 16:30Appui long Vibreur désactivé Appui long Vibreur activé et sonnerie et sonnerie activée

Cette touche permet de basculer rapidement de la sonnerie vers le vibreur et réciproquement.

désactivée

#### **• Personnaliser rapidement la sonnerie**

En fonction de votre activité, il est possible de modifier rapidement les paramètres de sonnerie par un appui court sur la touche **allumer/éteindre** puis en utilisant

la touche OK.(allumer/éteindre :  $\circled{O}$ , OK :  $\circled{O}$ )

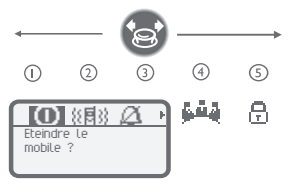

- $\circ$ **Eteindre le DDS**
- **Activer / désactiver le vibreur (DDS 200)**
- **Activer / désactiver la sonnerie**
- **Activer / désactiver le mode réunion (sonnerie progressive)**
- **Verrouiller le clavier**

Valider avec la touche OK l'option de votre choix. (OK : @)

## 7.5 Activer le mode casque

Ce mode permet de répondre automatiquement aux appels (sans action de votre part) et de diriger la communication sur le casque externe.

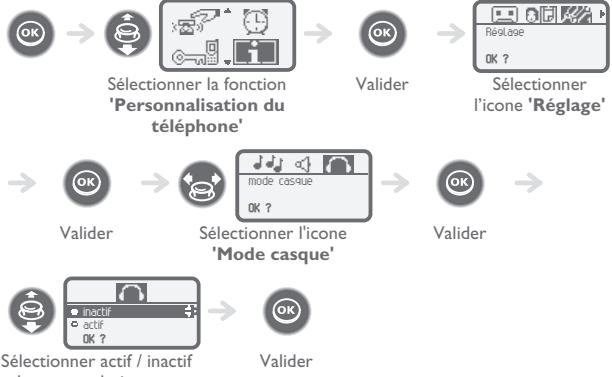

selon votre choix

7

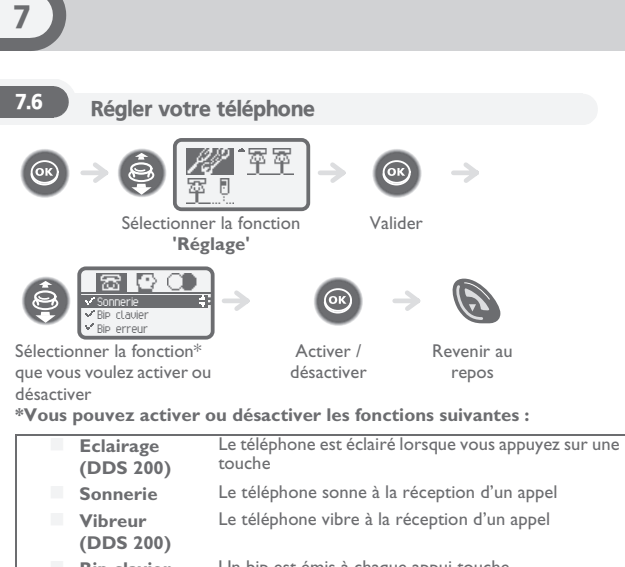

- **Bip clavier** Un bip est émis à chaque appui touche
	- **Bip erreur** Un bip est émis dès qu'une erreur est détectée
- **Bip hors zone** Un bip est émis lorsque le lien radio n'est plus détecté
- **Ecran de veille** Ecran proposé après une période d'inactivité

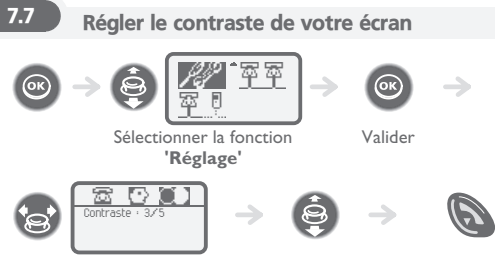

Sélectionner l'icone **'Contraste'**

Augmenter ou diminuer le contraste

Revenir au repos

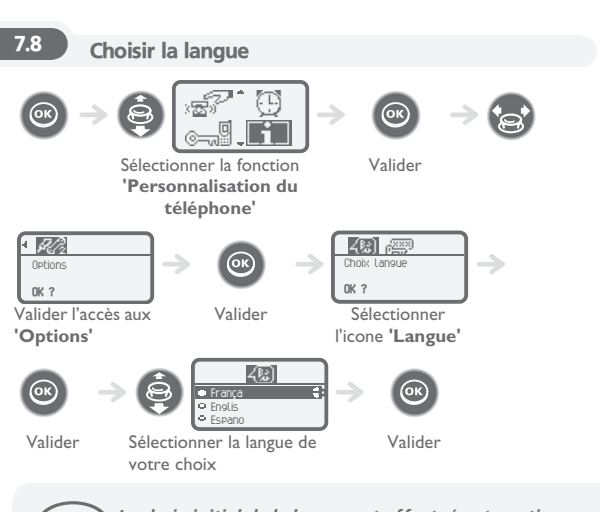

*Le choix initial de la langue est effectué automatiquement par le système.*

 $\overline{7}$ 

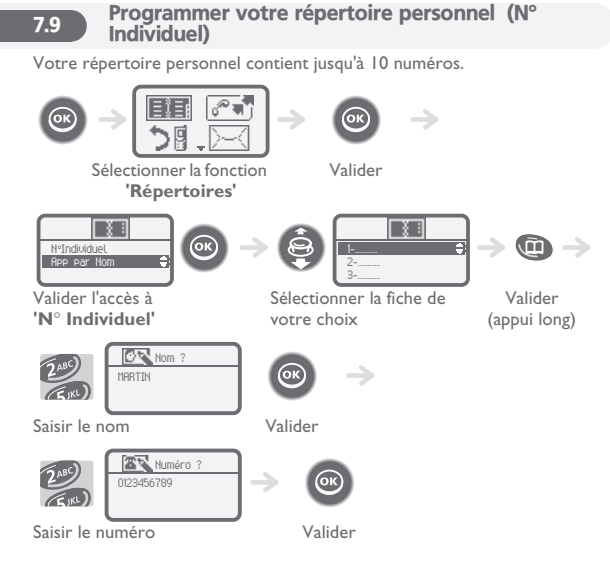

 Pour saisir le nom : les touches du clavier numérique comportent des lettres que vous pouvez afficher par appuis successifs.

**Exemple :** appuyer 2 fois de suite sur la touche **8** pour afficher la lettre **'U'**.

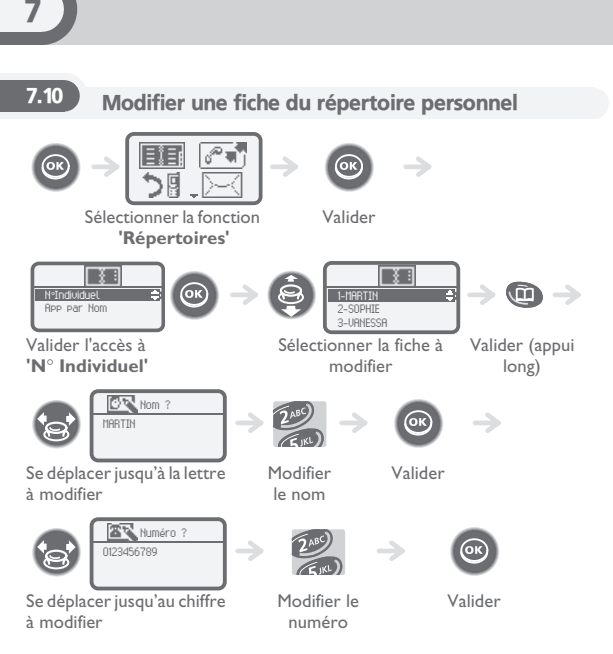

Pour effacer une fiche, il faut effacer le nom et le numéro à l'aide de la touche

**effacer** (appui long). (**effacer** :  $\bigcirc$ )

Pour effacer un caractère, utiliser la touche **effacer** (appui court).

( **effacer** :  $\bigcirc$  )

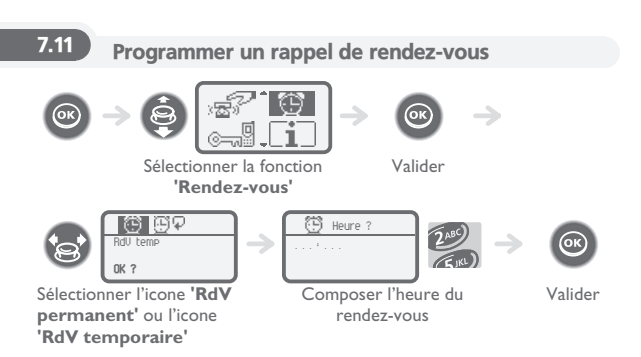

- **• Rendez-vous temporaire :** rappel dans les 24 heures suivantes
- **• Rendez-vous permanent :** rappel tous les jours à la même heure.

**A l'heure programmée votre poste sonne :**

Appuyer sur **raccrocher** ou **décrocher** pour valider la réponse.

(raccrocher : ), décrocher :  $\Box$ )

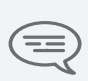

*Si vous êtes en ligne, l'afficheur clignote, une tonalité est émise et vous percevez un bip. Après un troisième rappel sans réponse, la demande de* 

*rappel temporaire sera annulée mais le rappel permanent restera en mémoire.*

*Si votre ligne est renvoyée sur un autre poste, le rappel ne suit pas le renvoi.*

**Pour annuler votre demande de rappel de rendez-vous :** Sélectionner le rendez-vous à supprimer et effacer l'heure programmée à l'aide de

**la touche effacer. (effacer:**  $\odot$ )

## 7.12 Connaître le numéro de votre téléphone

L'identifiant ou le numéro du téléphone sont affichés de manière permanente lorsque le téléphone est au repos, dans la zone de couverture radio (hors écran de veille).

## 7.13 Verrouiller votre téléphone

Ce service vous permet d'interdire l'établissement de toute communication externe ainsi que toute modification de programmation de votre téléphone :

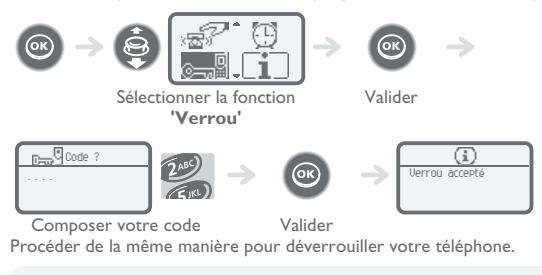

*Chaque chiffre est symbolisé par un astérisque.*

*Pour choisir ou modifier votre code de verrouillage du téléphone, voir paragraphe 'Modifier votre mot de passe'.*

## **8** Utiliser le téléphone en mode GAP

Votre téléphone, conforme à la norme GAP, peut être utilisé en mode simplifié sur un autre système DECT/GAP (autre commutateur privé ou borne résidentielle privée).

Sauf spécification particulière, les exploitations décrites ci-après correspondent aux possibilités offertes par le téléphone en liaison avec les fonctions obligatoires disponibles sur votre système fixe GAP.

#### **Transfert automatique de cellule radio :**

Cette fonction, offerte par le téléphone, permet de se déplacer d'une borne radio à une autre, sans interruption des communications. Cette possibilité est néanmoins conditionnée par les limites propres du système fixe et notamment par sa capacité à gérer plusieurs bornes.

#### **Rôle de l'afficheur :**

Lors d'un appel à partir du téléphone, les chiffres composés au clavier sont affichés. Lorsque vous recevez un appel, l'afficheur indique le numéro ou le nom de l'appelant si le système fixe gère cette fonction.

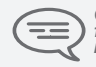

*Cette utilisation peut entraîner des restrictions fonctionnelles pour lesquelles aucun recours en garantie ne sera pris en compte.*

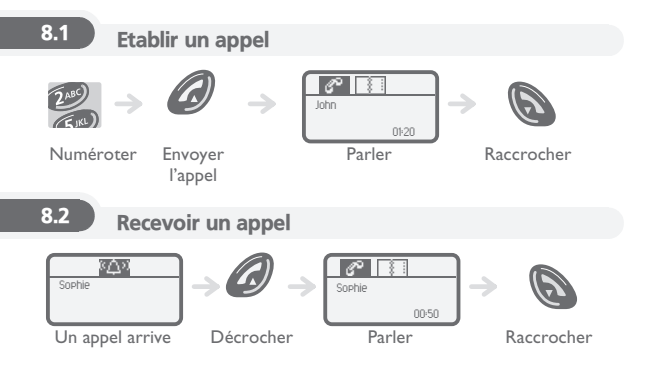

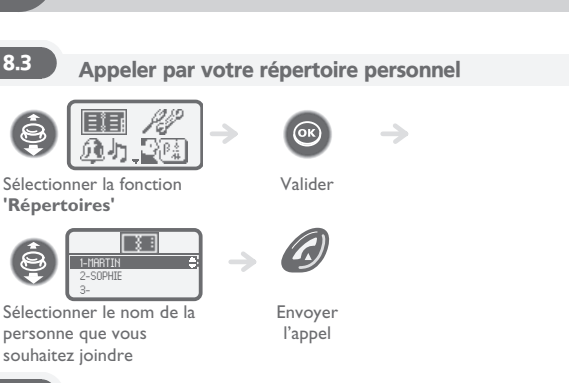

8.4 Rappeler le dernier numéro composé (bis)

Appuyer sur la touche **décrocher** (appui long). (**décrocher** :  $\blacksquare$ )

#### 8.5 Emettre en fréquences vocales (MF)

En cours de conversation, vous devez parfois émettre des codes en fréquences vocales, par exemple dans le cadre d'un serveur vocal, d'un standard automatique ou d'un répondeur consulté à distance. Pour cela :

Appuyer sur la touche **étoile** (appui long). ( **étoile** : )

### 8.6 Emettre une coupure calibrée

La coupure calibrée permet d'activer des fonctions telles que le transfert vers un autre poste.

**Pour effectuer une coupure calibrée :**

Appuyer sur la touche **0** (appui long).

### 8.7 Programmer votre répertoire personnel

**Votre répertoire contient jusqu'à 12 numéros.**

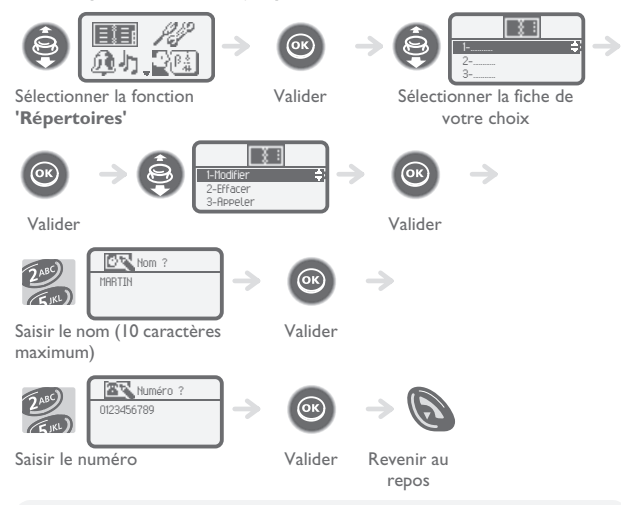

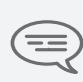

*Pour saisir le nom : les touches du clavier numérique comportent des lettres que vous pouvez afficher par appuis successifs. Exemple : appuyer 2 fois de suite sur la touche 8 pour afficher la lettre 'U'.*

*Pour insérer une pause dans un numéro : appuyer sur la touche 1 (appui long).*

*Pour insérer une coupure calibrée : appuyer sur la touche 0 (appui long).*

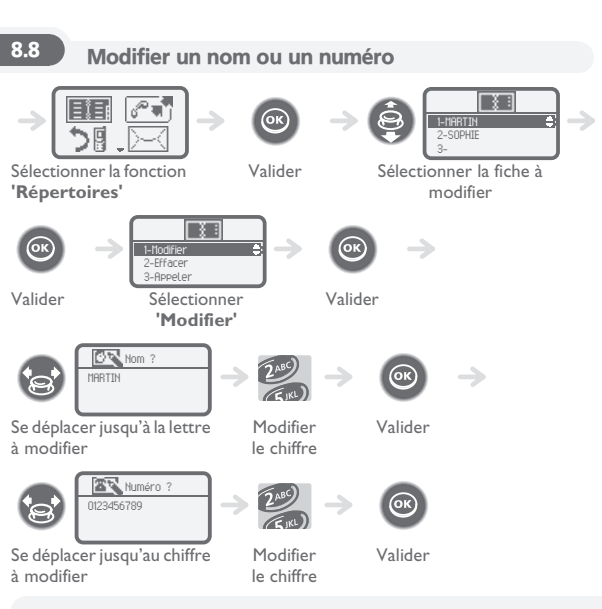

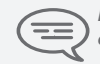

*Pour effacer un caractère, utiliser la touche effacer. (*  effacer: **(**a)

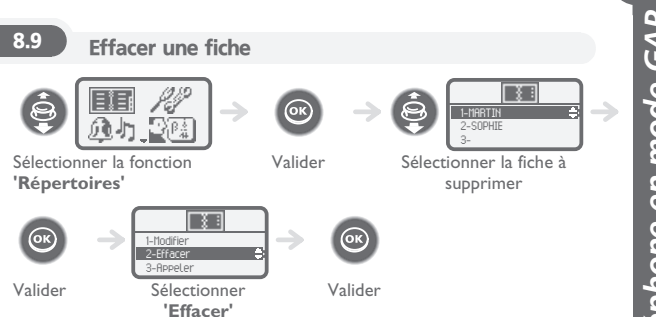

## 8.10 Personnaliser et régler votre téléphone

**Choisir votre mélodie :**

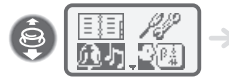

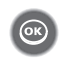

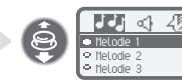

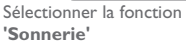

Valider Sélectionner la mélodie de votre choix

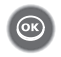

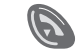

Valider Revenir au repos

**Régler le volume de la sonnerie :**

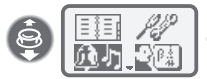

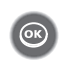

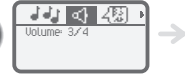

Valider Sélectionner l'icone **'Volume'**

Sélectionner la fonction **'Sonnerie'**

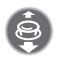

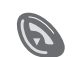

Augmenter / diminuer le volume

Revenir au repos
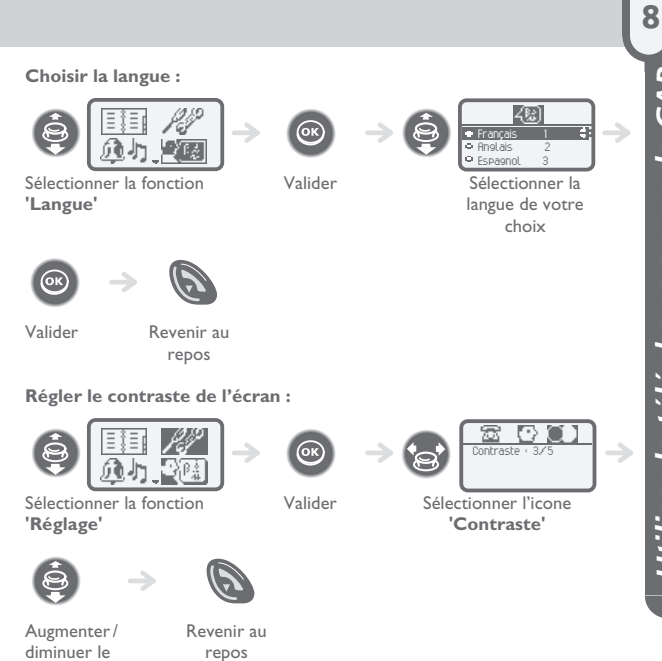

contraste

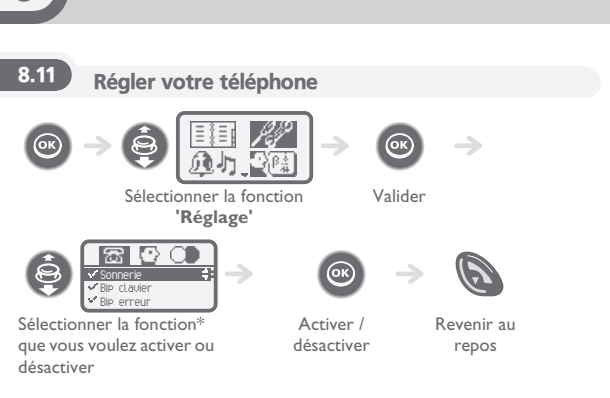

**\*Vous pouvez activer ou désactiver les fonctions suivantes :**

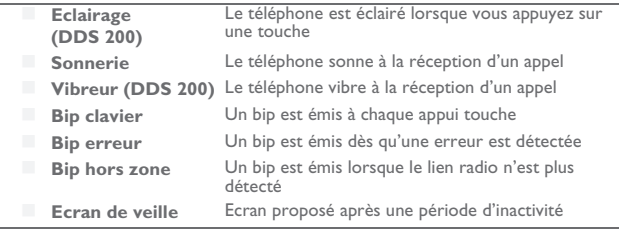

8

# **Enregistrer le téléphone**

### 9.1 Déclarer le téléphone sur un système lors de la<br>première mise en route première mise en route

Pour fonctionner, le DDS doit être enregistré sur au moins un système Belgacom Forum 700 ou GAP (opération de souscription).

Si pour la première mise en route l'afficheur indique : '**System 1 & - Auto install ?'** votre téléphone n'a été enregistré sur aucun système ; consulter votre installateur, ou procéder de la manière suivante :

**1.** Préparer votre système à l'enregistrement (voir notice d'installation du système).

**2.** Lorsque le système est prêt, le poste affiche toujours l'écran de départ :

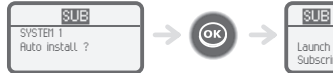

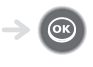

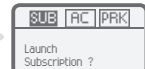

Valider pour installer le téléphone

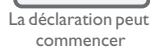

**3.** Vous avez deux possibilités de déclaration :

**a-** Si le système n'utilise pas de code AC

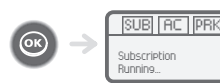

Lancer la

déclaration

**b-** Si le système utilise un code AC (code d'authentification)

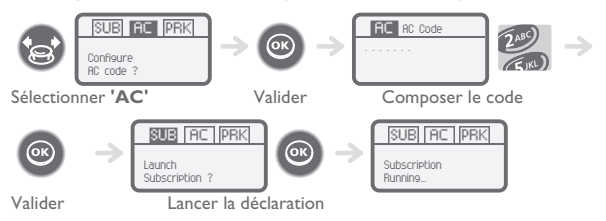

**L'opération de souscription peut durer jusqu'à 2 minutes.**

- Si l'opération d'enregistrement s'est correctement effectuée (Subscription accepted), le téléphone est prêt à fonctionner, l'icone **qualité de réception**  radio s'affiche. ( Qualité de réception radio :  $\|\cdot\|$ )
- Si l'opération d'enregistrement ne s'est pas effectuée, le poste propose de nouveau de lancer la souscription.

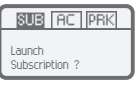

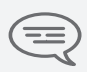

9

*L'utilisation du téléphone en mode GAP peut entraîner des restrictions fonctionnelles pour lesquelles aucun recours en garantie ne sera pris en compte.*

9

## 9.2 Déclarer le téléphone sur d'autres systèmes

Il est possible de déclarer le téléphone sur plusieurs systèmes (5 au maximum). Note : l'entrée 1 est généralement réservée à l'utilisation avec votre système principal Belgacom. Vous pouvez sélectionner les autres entrées pour enregistrer le téléphone sous un autre système (Belgacom ou autre).

**Pour procéder à un nouvel enregistrement, lorsque le téléphone est déjà enregistré sur un ou plusieurs systèmes, procéder de la façon suivante :**

**1.** Préparer votre système à l'enregistrement (voir notice d'installation de votre système ou consulter votre gestionnaire d'installation).

**2.** Lorsque le système est prêt :

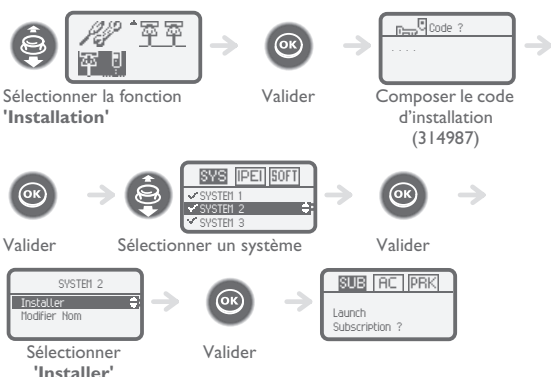

**3.** Vous avez deux possibilités de déclaration :

**a-** Si le système n'utilise pas de code AC

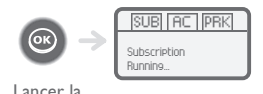

déclaration

**b-** Si le système utilise un code AC (code d'authentification)

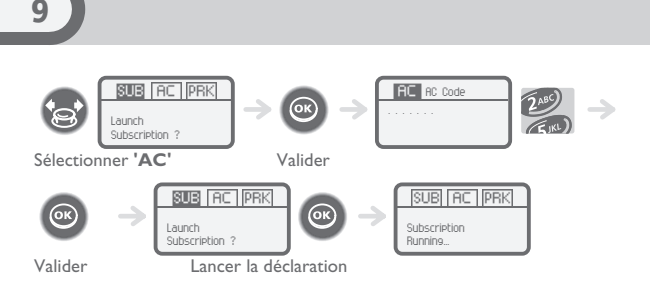

- Si l'opération d'enregistrement s'est correctement effectuée (Souscription acceptée), le téléphone est prêt à fonctionner, l'icone d'indication de couverture radio s'affiche .
- Si l'opération d'enregistrement ne s'est pas effectuée, le poste propose de nouveau de lancer la souscription.

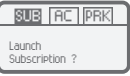

 Suivant le type de système considéré, l'opération d'enregistrement du téléphone peut nécessiter une ou plusieurs actions complémentaires sur le système.

### **Sélectionner votre système téléphonique**

Votre téléphone peut être programmé pour fonctionner sur 5 systèmes DECT différents (Belgacom Forum 700 ou GAP).

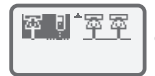

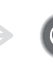

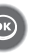

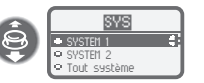

Sélectionner la fonction **'Système'**

Valider Sélectionner l'entrée de votre choix (l'option retenue est celle indiquée par le bouton radio avec un point central)

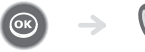

Valider

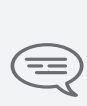

*La sélection est conservée même après extinction/mise en marche du téléphone. Le choix d'un système particulier (SYSTEM) correspond à un forçage sur un système spécifique. Ce choix doit être modifié si l'on désire changer de système. Le choix 'Tout système' permet au téléphone de se connecter automatiquement lorsqu'il entre dans la zone de couverture d'un système. Si les systèmes programmés dans le téléphone ont des zones de couverture communes, le DDS se positionne sur le premier système trouvé.*

9

# *Présentation des accessoires* 10

10.1 Les chargeurs

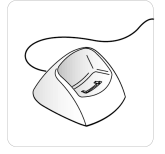

## **Le chargeur 'Basic Desktop' comporte :**

- 1. un support pour le téléphone,<br>2. un câble de raccordement au s
- un câble de raccordement au secteur. via un adaptateur AC/DC.

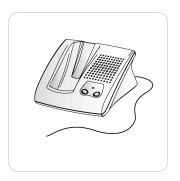

### **Le chargeur 'Voice Desktop' comporte :**

- 1. un support avec :
	- un emplacement pour le téléphone,
	- un haut-parleur et un microphone pour une utilisation en mode 'mains libres',
	- deux boutons + / de réglage du volume.
- 2. un câble de raccordement au secteur, via un adaptateur AC/DC.

Appuyer sur la touche **haut parleur** pour couper ou réactiver le microphone. (**haut parleur** :

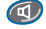

)

### 10.2 Caractéristiques de l'adaptateur secteur

- **Entrée : 230 V 50 Hz**
- Sortie : 12 V DC 500 mA

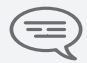

*La prise secteur du chargeur doit être proche du support de charge et facilement accessible, afin de servir de dispositif de coupure de l'alimentation électrique.*

10

### 10.3 Présentation de la batterie

- Le **DDS 200** est livré avec une batterie Li-Ion, d'une capacité de 600 mAh - 3,6 V.
- Le **DDS 100** est livré avec une batterie NiMh, d'une capacité de 550 mAh - 3,6 V.

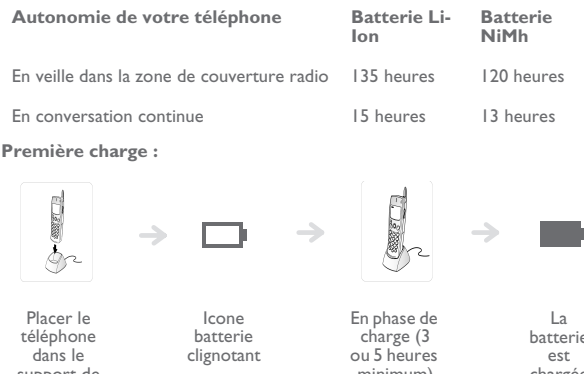

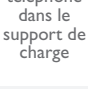

minimum)

La batterie est chargée

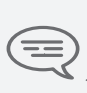

*La batterie n'atteint son rendement optimal qu'après une dizaine de cycles de charge/décharge.*

*Ces batteries contenant des matières polluantes, ne pas les jeter à la poubelle mais les rapporter à un point de collecte spécialisé.*

### 10.4 Casque / micro externe

Le téléphone dispose sur le côté d'une prise casque/micro externe. Pour connaître les caractéristiques des modèles de casques, contacter votre revendeur.

### 10.5 Nettoyer votre téléphone

Votre téléphone ne nécessite pas d'entretien particulier. Cependant, si un nettoyage s'avérait nécessaire, utiliser un chiffon doux humidifié.

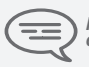

*Ne pas utiliser de savon ou de détergent qui risqueraient d'endommager les couleurs ou les surfaces du téléphone.*

## 10.6 Transporter et protéger votre téléphone

Afin de ne pas perdre votre téléphone, prendre l'habitude de le fixer à votre ceinture à l'aide du clip. Il peut être placé également dans une sacoche de protection.

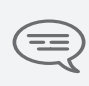

*Divers modèles de sacoches de protection sont*  disponibles. Consulter votre installateur. Pour un usage en<br>environnement industriel (présence de poussières,<br>limailles, vapeurs d'origines diverses et risques de chutes),<br>il est indispensable d'utiliser la sacoche spécial *protection. Pour une utilisation avec sacoche, le clipceinture du téléphone doit être retiré.*

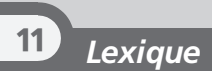

#### **Code personnel :**

Ce code agit comme un mot de passe contrôlant l'accès à des fonctions de programmation et de verrouillage du poste par l'usager (code par défaut : 1515).

#### **Conférence :**

Ce service permet à un usager, en communication avec deux correspondants, d'établir une communication à trois participants.

### **DECT :**

Norme européenne de téléphonie sans fil : Digital Enhanced Cordless Telecommunication. Poste DECT : poste sans fil conforme à cette norme.

#### **Emission de codes à fréquences vocales :**

En cours de conversation, vous devez parfois émettre des codes en fréquences vocales. Ces codes sont utilisés lorsqu'un usager souhaite consulter un serveur vocal, accéder à un standard automatique ou à un répondeur consulté à distance.

#### **Entrée en tiers :**

Service permettant d'intervenir dans une communication entre deux correspondants.

#### **GAP (Generic Access Profile) :**

Mode de fonctionnement particulier défini dans la norme européenne DECT. Le mode GAP du poste est un fonctionnement basique et simplifié, permettant une utilisation avec les autres systèmes DECT GAP (autre commutateur privé ou borne résidentielle).

### **GAP (Generic Access Profile) :**

Ensemble de postes groupés sous un même numéro d'annuaire. Un appel vers ce numéro aboutit sur l'une des lignes libres des postes du groupe.

#### **Groupement d'interception :**

Ce service permet de répondre à un appel destiné à un autre poste. L'interception d'appel se fait à l'intérieur d'un groupe d'interception.

#### **Assistant personnel :**

Ce service permet à l'appelant, au lieu de déposer un message sur la boîte vocale, d'être dirigé vers : un numéro interne, externe, un DDS ou le standard.

#### **Parcage :**

Ce service permet de mettre en attente une communication pour la reprendre ultérieurement à partir d'un poste "autorisé" de l'installation.

#### **Répertoire collectif :**

Ce répertoire contient l'ensemble des numéros abrégés accessibles aux usagers de l'installation Belgacom.

#### **Répertoire personnel :**

Ce répertoire contient les numéros de téléphone personnels de l'usager d'un poste.

#### **Transfert de communication :**

Fonction permettant de "passer" une communication à un autre usager de l'installation.

#### **Va-et-vient :**

Fonction permettant de passer alternativement d'un correspondant à l'autre, si vous avez plusieurs communications simultanées.

## *Déclaration de conformité*

Nous, **Alcatel Business Systems**, déclarons que le produit

Poste numérique DDS 100/200 (Alcatel Reflexes 4076)

est présumé conforme aux exigences essentielles de la Directive 1999/5/CE du Parlement Européen et du Conseil.

Toute modification non autorisée du produit annule cette déclaration de conformité. Une copie de l'original de cette déclaration de conformité peut être obtenue par courrier à :

**ALCATEL BUSINESS SYSTEMS Technical Services - Approvals Manager 1, route du Dr. Albert Schweitzer F 67408 Illkirch - France**

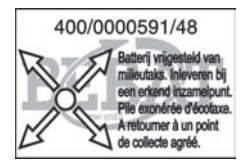

**3EH 21035 UAAB Ed.01** 

 **Mode d'emploi :** . Tous les modes d'emploi de nos centraux téléphoniques Forum® sont disponibles sur le cd-rom fourni et sur notre site internet à l'adresse suivante : www.belgacom.be/pabx.

#### **Diagnostic du problème :** .

En cas de panne ou de problème technique, effectuer toujours les tests suivants avant de contacter notre support technique.

Communiquer le résultat des tests à notre opérateur<sup>(1)</sup> afin de faciliter le diagnostic.

Dans certains cas, notre helpdesk pourra résoudre le problème à distance. Ceci évitera la visite d'un technicien et réduira fortement le délai de réparation.

#### **Problème avec un poste téléphonique relié à votre central :**

- 1. Faire un reset en débranchant et rebranchant le poste.
- 2. Vérifier les connections, les câbles et les différentes fiches. Faire des essais avec les câbles d'un autre poste qui fonctionne correctement.
- 3. Tester le poste défectueux sur une autre prise ou un poste de même type fonctionne correctement.

#### **Problème avec un poste téléphonique sans fil DECT :**

- 1. Enlever et remettre en place les batteries.
- 2. Vérifier les connections du chargeur.
- 3. Tester le poste téléphonique DECT à proximité de chacune des antennes.

#### **Problème général de communications externes ou internes :**

- 1. Vérifier que l'installation est toujours bien alimentée par le 230v.
- 2. Effectuer un reset du central en appuyant sur le Bouton 'ON/OFF' (en haut à droite sur la face avant du central) jusqu'à ce que le led 'POWER' reste allumé rouge.

Attendre quelques minutes que le système redémarre.

Remarque : le système sera inutilisable durant cette phase de redémarrage (jusque 20 min.).

Si le problème persiste, contacter notre support technique.

#### **(1)Contacter notre support technique : .**

Si le problème persiste après ces quelques tests : Consulter notre site internet www.belgacom.be/pabx ou contacter notre support technique accessible 24h/24 aux numéros suivants :

- pour les particuliers et les PME : 0800/33700
- pour les grandes entreprises : 0800/33100

#### **Modifier votre configuration : .**

Pour modifier votre installation, ajouter du matériel ou adapter la programmation de votre central téléphonique Forum®, rendez-vous dans un de nos points de vente ou contacter notre service clientèle aux numéros suivants :

- pour les particuliers et les PME : 0800/33800
- pour les grandes entreprises : 0800/33200